# wood.

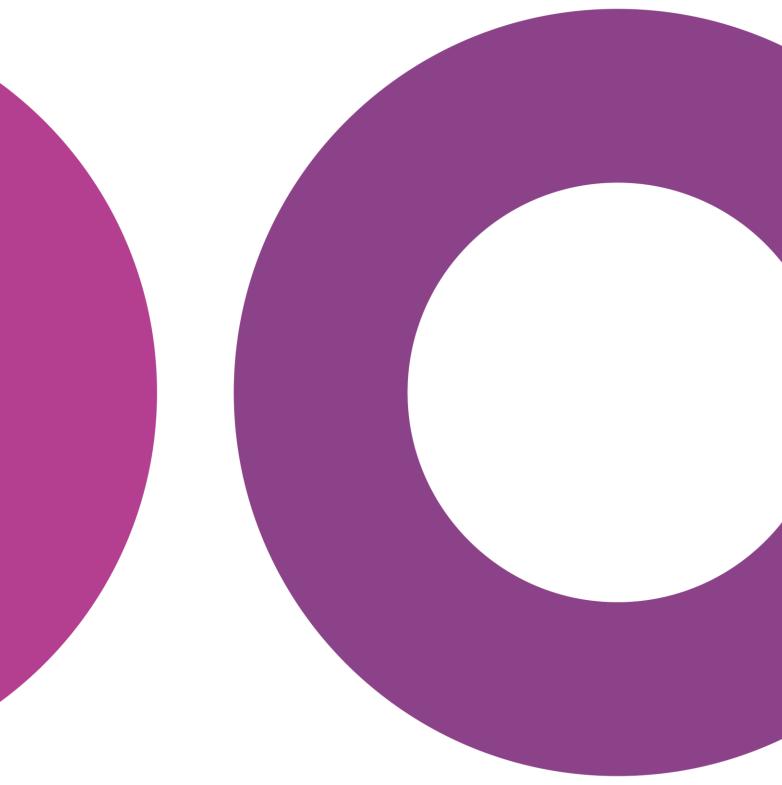

GoTechnology® hub2

v1.31 Release Notes

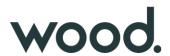

#### 1. About this Document

## 1.1. Purpose

This document provides a brief overview of the changes made between V1.30 and V1.31 of GoTechnology hub2, along with where further details of each change can be found within the updated functional specification, in addition to a listing of completed bug fixes and known issues.

#### 2. Fixed Issues

The following issues have been fixed in version 1.31 of hub2

| Title [sic]                   | Details                                                                        |
|-------------------------------|--------------------------------------------------------------------------------|
| Missing MOC Bookmarks         | The System, Sub System, Job Card and Work Pack Bookmarks that were missing     |
|                               | from the MOC Bookmark list. They have now been added                           |
| Save without increasing       | When Saving the Flexible Sign Offs any changes must be classed as a change in  |
| Revision on the Edit Sign Off | the Revision. This has caused issues with old signoffs appearing on the Search |
| Screen.                       | Screen. To fix this issue Flexible Sign Offs can be changed without increasing |
|                               | the Revision if the Sign Offs are not in use.                                  |
| History Details missing when  | When a user was disabled in hub2 (Access Removed), there name no longer        |
| user was disabled             | appeared against changes they made in the History log. This has now been       |
|                               | fixed and the correct name will always show in the History log.                |
| When dates in the sign off    | The Model has been updated so the correct date format is used in the           |
| model are invalid the date is | Validation Messages based on the Users settings.                               |
| always UK Format.             |                                                                                |

#### 3. Known Issues

A full list of "Known Issues" can be found at <a href="https://qedi-gotechnology.github.io/">https://qedi-gotechnology.github.io/</a>

#### 4. Features

The following functionality has been added in v1.31:

- Reviewed and Accepted Dates on As Built Drawings
- Auto Numbering Operations
- Titles on Digital Document Headers
- Notifications to Work Pack Approvals
- Originator Field and Notifications
- Importing via API

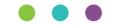

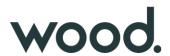

## 4.1. Review and Accepted Date on As Built Drawings

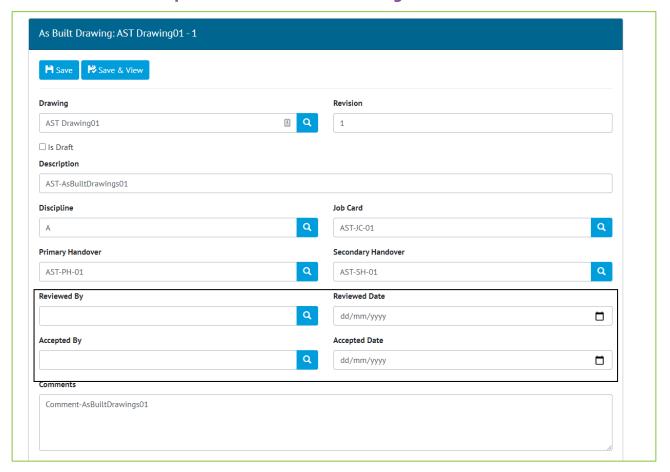

Figure 1. As Built Drawing Edit screen with new Review and Accepted Fields highlighted

The Review and Accepted Dates have been added to As Built Drawings allowing new As Built Drawings that are uploaded to the application to be formally reviewed within the application.

## 4.2. Auto Numbering Operations

The ability to automatically set Numbers on Operations has been added. This will automatically Number Operations based on the Order added to a Job Card e.g. The first Operation added to a Job Card will be given the Number 1, then the next number 2. The Order and therefore the Numbers can be changed using the Operation Reorder button on the Job Card View screen.

This functionality will be turned on by default for any new Projects, while existing Projects can request the functionality be enabled by contacting the Support Team.

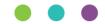

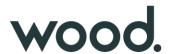

# 4.3. Title on Digital Document Headers

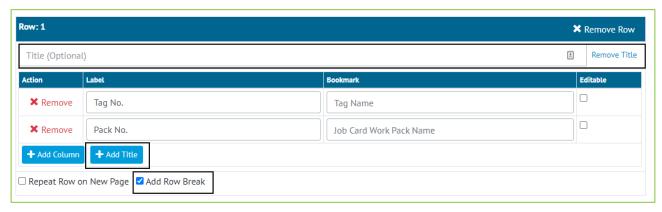

Figure 2. Screenshot of the Digital Document Edit page with the Add Title Button, Title Section and Add Row Break Option highlighted

The ability to add a Title to any Digital Document Header Row has been added allowing a group of bookmarks to be grouped under a specific header field. To further allow Headers to be put into section a gap can also be added above any row known as a "Row Break".

| Name Nia |
|----------|
| tem No.  |
|          |
|          |
|          |
|          |

Figure 3. Example ITR Header Section with Row Breaks and Titles

## 4.4. Notification on Work Pack Approvals

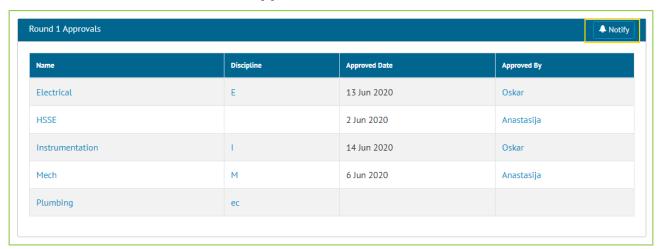

Figure 4. Screenshot of the Work Pack View Screen Approval Section with the Notify Button highlighted

Buttons have been added to the Work Pack View Screen against each approval round that allow a user to send alerts to all Approvers within that selected round. This will send a notification to each user in the round alerting

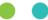

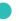

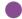

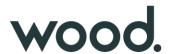

them that the document is ready to review. Based on the user's notification preference this will be either an email, on screen alert, menu bar notification or a combination of the three.

# 4.5. Originator Field and Notifications

An originator field has been added to the Work Pack section of hub2. This field can be completed to detail who wrote the actual Work Pack.

This user will be alerted when any user put in any details against the Work Pack Approvals or if a new MOC is raised against this Work Pack.

## 4.6. Importing via API

It is now possible to perform imports using API. Full import or Simulate import can be selected, whereas Validate import is not supported. For technical details please refer to Swagger documentation.

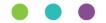

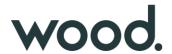

## 5. Companion App Features

Version 1.5.0 of our GoTechnology hub2 Companion Application has also been released alongside GoTechnology hub2 v1.31. The following new functionality has been added to the App.

Hide Comments

The application can be downloaded from the App Store or the Google Play Store at the following links

- Apple: <a href="https://apps.apple.com/us/app/gotechnology-companion-app/id1485718605">https://apps.apple.com/us/app/gotechnology-companion-app/id1485718605</a>
- Google: <a href="https://play.google.com/store/apps/details?id=com.wcs.hub2DigitalDocuments&hl=en-GB">https://play.google.com/store/apps/details?id=com.wcs.hub2DigitalDocuments&hl=en-GB</a>

#### **5.1. Hide Comments**

If a Digital Document is configured in hub2 to have its Comments field hidden, this will now be reflected in the Companion App. This does not apply to individual Task Comment fields.

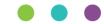